<span id="page-0-4"></span><span id="page-0-3"></span><span id="page-0-2"></span><span id="page-0-1"></span><span id="page-0-0"></span>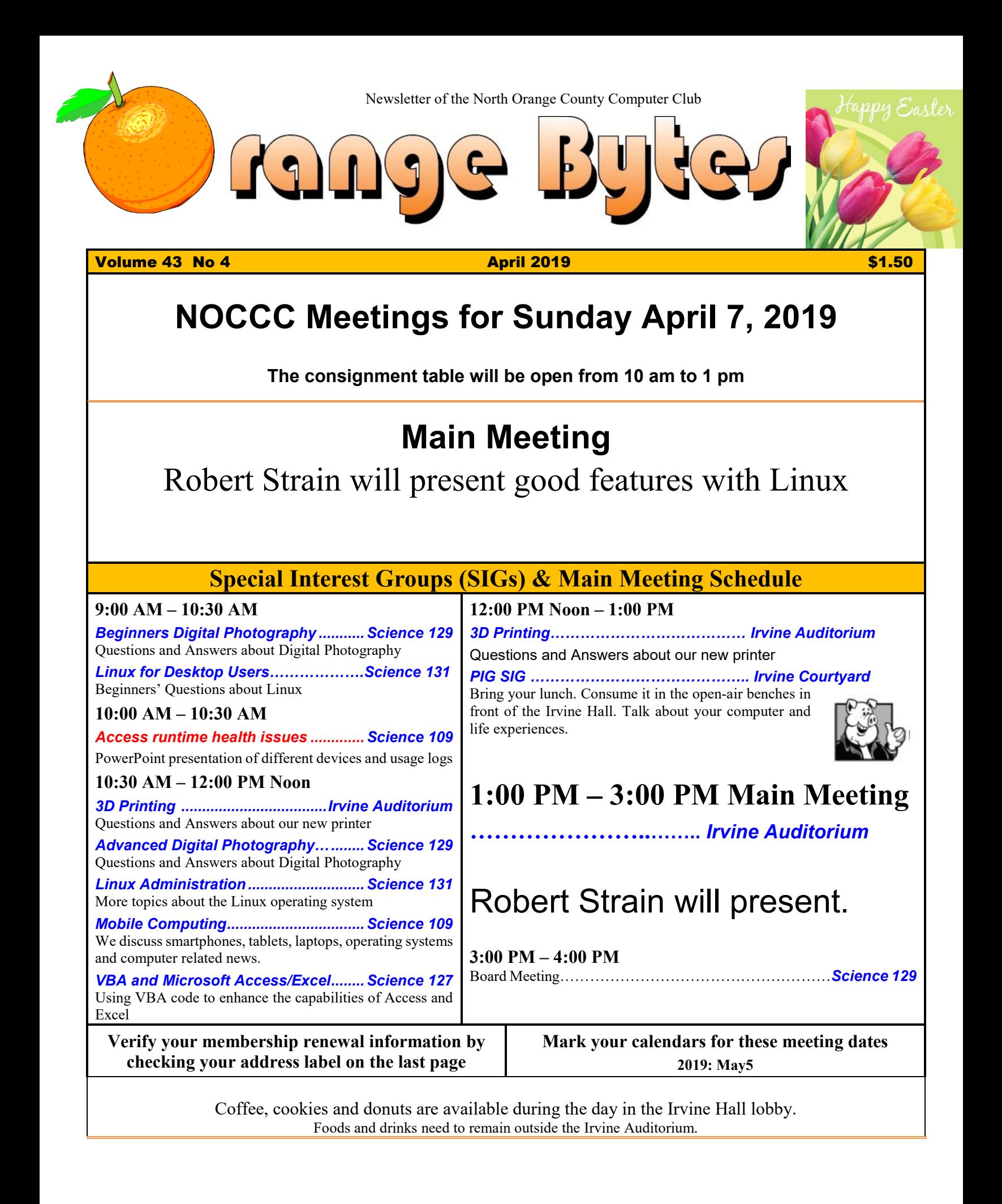

# "Friends Helping Friends" since April 1976

## Table of Contents

[Main Meeting](#page-0-0) **1** [Robert Strain will present good features with Linux](#page-0-1) **1** [Special Interest Groups](#page-0-2) **1** [Verify your membership renewal information by checking](#page-0-3)  [your address label on the last page](#page-0-3) **1** [Mark your calendars for](#page-0-4) these meeting dates **1** [Contact information and email forwarding addresses](#page-1-0) **2** [President's report by Ben Lochtenbergh](#page-2-0) **3** [Secretary's report by Bob Dickson](#page-2-1) **3** [Meeting reports for March](#page-3-0) **4** [Meeting reports for April](#page-3-1) **4** [Meeting reports for May](#page-4-0) **5** [Written By Terry Dickson](#page-4-1) **5** [Linux Is Just a Kernel](#page-4-2) Linux is Free… Linux comes with [open source](#page-4-2) **5** [The Linux Sig meets in Science Bld. Room 131 at 9:00](#page-4-3)  [a.m. and 10:30 a.m.](#page-4-3) **5** [By Ben Lochtenbergh, Special SIG Leader](#page-4-4) **5** [This SIG meets at 10:00 a.m. Room 109](#page-5-0) **6** [By Jim Sanders, NOCCC SIG Leader](#page-5-1) **6** [Submitted by Dennis Martin frequent contributor to the](#page-7-0)  [Bytes](#page-7-0) **8** [Consignment Leader for April 7 Bob Dickson](#page-9-0) **10** [Raffle report by Dennis Martin, Raffle Master Gerry](#page-9-1)  [Resch, Prices supplied by Jim Sanders](#page-9-1) **10** [Application and Directions page](#page-10-0) **11** [To All Members](file:///C:/Users/Blo/Desktop/BB%20MASTER%20WORK%20AREA/BB%202019work/2019%20JFMA/Mar): **12** [Directions to the NOCCC meeting location](#page-11-0) **12 Special email addresses**

## Board of Directors

#### <span id="page-1-0"></span>**Contact information and email forwarding addresses**

**President Ben Lochtenbergh [president@noccc.org](mailto:president@noccc.org) (cell 1949.331.3917)**

**Vice President Robert Strain [vicepresident@noccc.org](mailto:vicepresident@noccc.org) (cell 714.222.2140)**

**Secretary Bob Dickson [secretary@noccc.org](mailto:secretary@noccc.org) (home 714.539.1304)**

**Treasurer Dr. Don Armstrong** <treasurer@noccc.org> **(home 714.773.1187)**

**Webmaster Jim Sanders** <webmaster@noccc.org> **(home 714.544.3589)**

**Director Terry Dickson** <terry@noccc.org> **(home 714.899.9913)**

**Director Larry Klees [larry@noccc.org](mailto:larry@noccc.org) (cell 714.394.1870)**

**Director Dennis Martin** <dennis@noccc.org> **(home 951.926.3065)** 

**Director Richard Miller** <richard@noccc.org> **(cell 714.309.1504)**

**Director Gerry Resch [gerry@noccc.org](mailto:gerry@noccc.org) (home 714.772.6667)**

**Use this contact information for club communications**

**editor@noccc.org membership@noccc.org**

## Club Business

Club Business

## **The President's Report**

<span id="page-2-0"></span>*President's report by Ben Lochtenbergh*

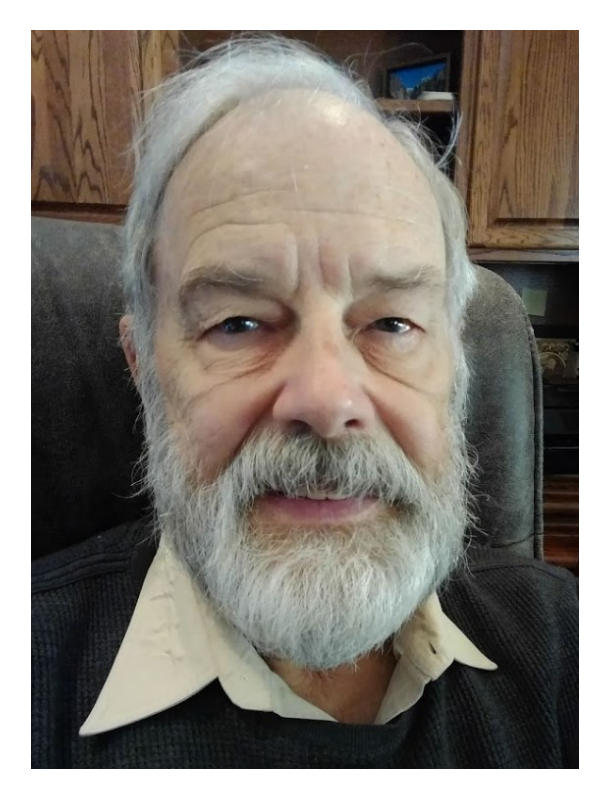

Welcome to April 2019, a big month for your president. He will be celebrating amongst other things his 80th birthday in Hawaii but will return for the May 5 NOCCC meetings.

Another newspaper editor is needed for the May issue so that the editor can more fully revel in Easter, filing taxes, attending performing arts events, granddaughter's  $18<sup>th</sup>$  birthday and graduation etc.

Fortunately, the club has Jim, Robert, Bob and Don to rely on to take care of business.

We lost Delon Chetkovich as a member because he died of a heart attack at age 80 according to his daughter. Judith Harker was deleted from the Orange Bytes mailing list due to a non-deliverable condition.

Aloha.

#### *[president@noccc.org](mailto:president@noccc.org)*

## **Board Meeting Minutes for February 2019**

<span id="page-2-1"></span>*Secretary's report by Bob Dickson*

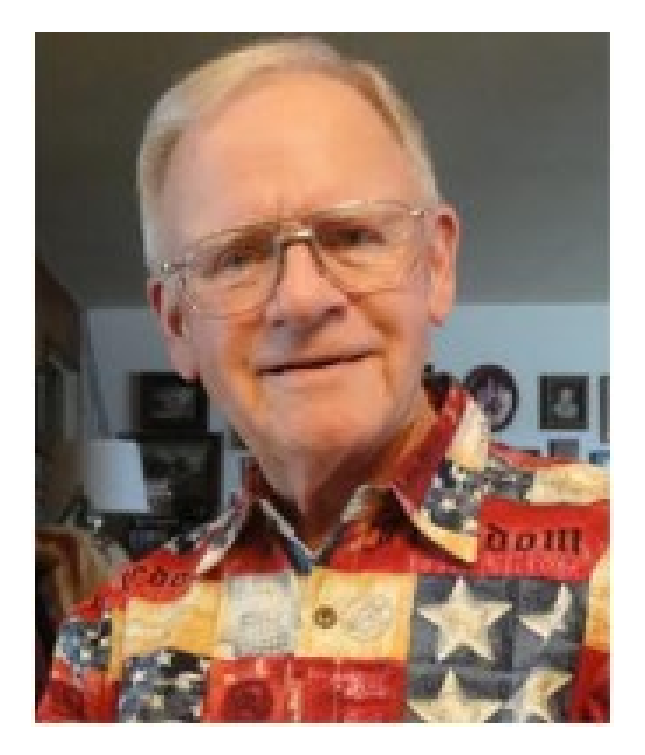

The meeting was held in room 129 of the Chapman University Science Hall. The meeting was called to order by Vice President Robert Strain at 2:45 PM. Present were: Robert Strain, Bob Dickson, Don Armstrong, Dennis Martin, Jim Sanders, Larry Klees, Richard Miller, and Gerry Resch. Absent were: Ben Lochtenbergh and Terry Dickson. A member also attended.

**Secretary's report:** Bob distributed copies of the minutes for the 01/06/2019 meeting. Gerry moved to approve the minutes; Dennis  $2<sup>nd</sup>$ , approved.

**Vice President's report:** Robert reported that Ben and his wife were on a personal trip which is why Ben was not at the meeting. He and Robert discussed having Robert lead the main meeting and the board meeting in February while they were at the January meeting. Robert commented that this month was 'easier' than leading the November meeting now that he's 'experienced' in doing so.

**Treasurer's report:** Don reported that he received \$90.00 for a member's 3-year renewal; for the donuts he received \$22.50, the cost was \$23.86; there was no income for the consignment table; and no input from the raffle as it was limited to members due to

the small number of attendees. He has not yet paid for the February Bytes printing.

Gerry moved to approve the Treasurer's report, Larry 2nd, approved.

**Book Display report:** Don reported he spoke to the woman in the new building regarding access to the hall cabinets. He did not receive any information about gaining access to the hallway cabinets. Don will continue to try to find the person in charge of the hallway cabinets to try to gain access to them as a location for the club's technical text library.

**Club Shirts report:** Terry placed the shirts out in the main hallway at the start to the meeting. Due to personal plans, Terry left after the main meeting and was not present for the board meeting. None of the shirts was purchased. They were returned to the cabinet at the end of the meeting.

**E-Waste report:** Richard noted that he was supposed to call a potential company to hopefully start E-Waste collection but due to personal interruptions he failed to make the call before the meeting. He'll make the call later in the month and report the result for next month.

**Consignment Table report:** Richard reported that last month \$20.00 of the \$31.00 reported that month was actually his personal money that he'd accidentally turned in. After some discussion at this meeting, he agreed to use the 'preliminary payment' of the \$20.00 to purchase the printer that has been on the consignment table for the past six months. He'll take the printer home next month.

**WEB Site report:** Jim noted that he's working on finding out how to convert to the new format. He's still installing the current version of the Bytes each month.

**SIG Site report:** Ben noted that the Programming SIG would end after this month's meeting. He'll work on trying to come up with another SIG to attract the members to attend. The SIG counts: 3-D Printing, 3; Linux, 4; Photo, 5; Mobile Computing, 8; Access, 2; Main meeting, 12.

**Main Meeting report:** Jim and Robert used the APCUG videos to present to those attending. They picked two very instructive and educational videos. They displayed the screen full with a listing of many of the outstanding and educational videos that are available to our club members due to our club being a member of the APCUG. The March meeting will be by Norbert "Bob" Gostischa to present the latest in cybersecurity products titled "Protecting Your Digital Life". The April meeting had not been determined as of this meeting.

**Adjourn:** Richard moved to adjourn the meeting, Gerry 2<sup>nd</sup>, approved. Robert declared the meeting ended at 3:15 PM.

#### **Submitted by: Bob Dickson, Secretary**

*The board meets in Science 129 3:00 p.m.*

## Main Meeting and SIG Reports

## **March Main Meeting**

<span id="page-3-0"></span>*Meeting reports for March*

No one submitted a report but by word of mouth all said that Bob Gostischa did an excellent job!

Bob made his presentation available for those members that may want to watch the presentation at their own pace, **here is an early video of the presentation**. <https://youtu.be/z15dxvWQrfc>

There are a lot more videos on his YouTube channel and if you subscribe to the channel, you will be notified whenever a new video is released. [https://www.youtube.com/c/NorbertGostischa.](https://www.youtube.com/c/NorbertGostischa)

Thank you BobG.

## **April Main Meeting**

<span id="page-3-1"></span>*Meeting reports for April*

Robert Strain will present a useful feature of Linux.

## **May Main Meeting**

<span id="page-4-0"></span>*Meeting reports for May*

TBD.

## **Linux SIG**

<span id="page-4-1"></span>*Written By Terry Dickson*

A little history on how Linux got its name **Linux** is a **UNIX** Clone

In 1969, **Ken Thompson**, **Dennis Ritchie** and others started work on what was to become known as UNIX. It was being developed at AT&T Bell Labs and later was completed at University of California Berkeley…. In 1975, Version 6 became available for testing.

Enter Linus Torvalds, **((Linus) ((Ture Valds))**

A student at the University of Helsinki in Finland. Linus looked at a small UNIX system called Minix and decided he could do better. In the fall of 1991, he released the source code for a freeware kernel called "Linux" -- a combination of his **first name** and **Minux**, pronounced **lynn-nucks**[.](http://www.albion.com/security/intro-2.html#pgfId-450113) 3 In 1994, **Linus and a team of kernel hackers** were able to release version 1.0 of **Linux.**

<span id="page-4-2"></span>**Linux Is Just a Kernel Linux is Free…** Linux comes with **open source**

#### What's a Kernel?

Each operating system uses a kernel. Without a kernel, you cannot have an operating system that actually works. Windows, Mac OS X, and Linux all have kernels, and they are all different. It is the kernel that also does the grunt work of the operating system. Besides the kernel, many applications are bundled with the kernel to make the entire package work…

The kernel's job is to talk to the hardware and software…

During this time, Linus decided to license the kernel using the GPL General Public License

Meaning that it was open source. **People were free to look at the code, modify it to their needs, and then distribute it to others (under the same license).**

GNU Linux

'GNU's (GEE)Not Unix!' Is what it stands for. It is an operating system, but it really does a lot more. It is a free software company, just a little info as what the Linux group enjoys playing with….

*No Joke,,,, but April fools to all (it's the truth)… But remember always Have fun using and playing with a Linux.*

<span id="page-4-3"></span>*The Linux Sig meets in Science Bld. Room 131 at 9:00 a.m. and 10:30 a.m.* 

## **Special Access Runtime SIG**

<span id="page-4-4"></span>*By Ben Lochtenbergh, Special SIG Leader*

I turned to programming to after a 3-month problem with diarrhea. From the Internet, I learned "diet causes diarrhea and diet cures diarrhea." I ate something bad in December, ignored diarrhea for two months before I got serious and got my health organization involved. I jumped on my desktop computer to do what I know to do best for cases like this use Microsoft Excel and Access to watch my diet.

It eventually evolved to printing paper reports to write on with pencil and eraser using a hand calculator. Going to my computer every time to enter something became too burdensome. The only thing better in the future would be an app on my smartphone to enter voice data. Perhaps there are already apps that can do what I want, but I doubt it. I bet such an app has cannot be written yet. Who cares who profits?

I will have a PowerPoint presentation ready for April 7 plus a runtime version of my Access program. As I told before, Microsoft deleted my paid for Office Pro 2013 from my laptop and I am not going to buy it again. Support negligently refer me to contact my retailer, which is TechNet by Microsoft, but Microsoft discontinued that subscription service and broke all links!

However, Microsoft still allows apps like Access and PowerPoint to run without having Office installed on a computer, in my case a ThinkPad laptop.

I will show some of the reports and data entry programmed so far.

Dr. U.A. Garred Sexton's main meeting presentation at NOCCC about Evidence-Based Medicine on

March 4, 2018 enabled me to understand my gastroenterologist on March 20, 2019.

<span id="page-5-0"></span>*This SIG meets at 10:00 a.m. Room 109*

## **Cell Phone Collusion Talk**

<span id="page-5-1"></span>*By Jim Sanders, NOCCC SIG Leader*

For several years, I have noticed a few ads for cell phones that said they included an FM radio. By that I mean the actual electronic hardware that allows the cell phone to be used as a transistor radio and tune in to the local, over the air, FM radio broadcasts.

I regretted that it was never the phone that I had, nor one with the FM radio tuner feature, whose other features fell short of acceptable. For a long time I have thought that having the FM radio feature in my cell phone would be very nice. I could tune into my favorite music station without having to install some streaming Application. I would not have to worry about streaming music using up my online data allocation. With it, if I lost a cell phone tower connection, it wouldn't matter. And potentially, in any kind of an emergency, I might be able to receive an FM radio broadcast when there was no cell service available.

Having received an email that suggested I read an article in their electronic magazine, I opened it. After reading the article, I noticed in the "You might also be interested in" section of the page, an article titled:" Samsung enabled FM radio on US unlocked Galaxy S9 and S9+ with ..." The opposite of unlocked of course, is locked. A long story as to why, but I recently signed up with AT&T for a special deal they were offering. To wit, buy one Galaxy S9 and get one free if you sign up with us for two years. As a rule, when you sign up with a carrier for that kind of contract your phone is "locked" to their service. To me, that implied that I have a Galaxy S9 phone that has an FM tuner that I can use. That thought made me happy, but at the same time, a little confused. The last time that I had looked at the specifications for a Galaxy S9 phone, FM radio tuner was NOT on the list. So I went to AT&T online support to ask about it. I searched for AT&T online help and got this URL: [https://www.att.com/devicehowto/in-](https://www.att.com/devicehowto/index.html%23!/?make=Samsung&model=SamsungG965U)

[dex.html#!/?make=Samsung&model=Sam](https://www.att.com/devicehowto/index.html%23!/?make=Samsung&model=SamsungG965U)[sungG965U.](https://www.att.com/devicehowto/index.html%23!/?make=Samsung&model=SamsungG965U) The page title is: AT&T [Wireless Sup](https://www.att.com/esupport/main.html#!/wireless)[port,](https://www.att.com/esupport/main.html#!/wireless) [Devices,](https://www.att.com/devicehowto/dsm.html) [Samsung,](https://www.att.com/devicehowto/dsm.html#!/popular/make/Samsung) Samsung Galaxy S9 / S9+.

When I got there, a line said: "How can we help you today?" I typed in "FM Radio."

The response was:

"We searched for 'FM Radio' in Device Support and didn't find anything."

Per the instructions, I shortened it to just 'Radio', but got the same response. I tried multiple variations of the search, but the circle always came back to; we don't admit to knowing anything about FM radio.

#### **I then clicked on the online chat function and got Steve.**

Steve: Hello! How may I help you today? Steve: Hi! My name is Steve. How can I help? Steve: Jim nice to meet you Please let me know how can I help you today ?

Jim: I am tired of going in circles looking for how to use the hardware FM Radio in my S9

Steve: Sure I can help you with that, Allow me a moment please

Jim: I am looking at websites that say the S9 has the FM radio tuner hardware but not how to use it/activate it/turn it on......

Steve: Got it, first you need to have (wired) headphones or earbuds as they work like an antenna

Steve: I'm not sure about the steps

Steve: Allow me a moment please

Jim: I got the antenna part already. Even found one page that had a screen shot of the tuner

Steve: But that's not something you download it is supposed to be pre-installed in the phone

Steve: I'm having issues with the tools

Jim: pre-installed, after installed, I don't care. I just want to learn how to have it! when the auto (*online*) support asks what do I want help with and I type FM Radio or just Radio, it says it never heard of that and runs in circles, somebody needs to fix that piece of stupidity.

Steve: Gotcha

Steve: One moment please.

(while waiting, I went back and copied the article I had found)

Jim: 6/26/2018 If you're a person who loves FM radio and owns an unlocked variant of the Galaxy S9 and Galaxy S9+, you'll be happy to know the handsets are now enabling support for FM radio reception after their most recent updates. There was a bit of confusion earlier in the year when Samsung debuted its Galaxy S9 and Galaxy S9+. The firm advertised that FM reception was indeed a feature on both devices but failed to give details that it was only going to be available on carrier-branded units. This left those that purchased the unlocked model without the ability to tune in to the radio. While it probably wasn't a huge issue, it is good to see that Samsung has finally resolved the problem after three months.

Steve: Yes I double checked that on internet as well Steve: I'm checking the manual but doesn't show me any info about it

Steve: Have you checked directly with Samsung Jim ?

Jim: NO I haven't. I didn't buy the phone from them, I bought it on a two year contract with your employer.

Steve: Thanks for clarifying

Steve: Not really I'm even checking on Samsung's website and doesn't show me any info about it

Steve: Is the phone updated Jim?

Jim: It has been updated to Android 9.

Steve: Allow me to connect you with our Tech Support Team so they can better check this

Steve: Is that okay with you ?

Jim: sure, anything to get an answer

Steve: Thanks, please keep the chat window this might take few min

Jim: I will do that.

Steve has left the chat

You are being transferred, please hold...

Steve: We are currently experiencing very high chat volumes which may cause long delays. An agent will be with you as soon as possible.

 $=$  quite a bit later  $=$ 

Agent Regina enters chat

Regina: Hi! My name is Regina. I'm happy to help! Please give me a moment to review your request. Regina: No worries. I can help you with that. Can I have your name and wireless number please?

Jim: Jim Sanders 714-xxx-xxxx

Regina: Thank you.

Regina: Jim, I understand that, the issue is with the FM radio in the Galaxy S9 device.

Regina: I can completely understand your concern. Regina: As this is the issue with the device application, it should be resolved by the Samsung team. Jim: I am not concerned. I just what instructions from att on how to use a feature of my S9 phone Regina: I understand that.

Regina: I will help you with the instructions.

Jim: That's nice because As noted before, when one types in FM Radio or just Radio, the what can we help you with screen says "say what?' and runs in circles. That all by its self blows.

Regina: Usually FM radio apps will be paid apps.

Jim: We are talking about FM tuner hardware that is already in the phone. The same as if you turned on your transistor radio and started tuning to your favorite music station in your locality. DO you have to pay for that?

Regina: Generally, you will need to pay for the FM. Regina: It will not be free in the galaxy phones.

Jim: I think you should transfer me to a supervisor as it is clear you are not sufficiently technically knowledgeable

Regina: Sure, Jim.

Regina has left the chat

===== another wait ==================

I then spent over a half hour chatting with the "supervisor" and largely got the same runaround. At one point I said that if AT&T is going to advertise a cell phone that has an FM radio tuner, they should support how to use it. He wanted proof that AT&T had advertised a radio with that feature, and I found one for a radio made by ZTE. We went around and around about whether or not it was AT&T's obligation to support the radios in the cell phones that they sell through agents like Best Buy. I pointed out they provide support/help with lots of other features of the phones they bundle with their service. He continued to maintain that it was not AT&T's responsibility, and that I should go talk to Samsung using the 800 number that he supplied.

So I did that. I spent quite a bit of time on the phone with a very nice Samsung representative that tried quite hard to be helpful. He agreed that yes, the Galaxy S9 does indeed have an FM tuner built into it. That it appeared that Samsung has a program that interfaces with the FM tuner chip but does not install it on phones that are shipped to the United States. He said that the program/app looked like it had to be installed at the factory and he could find nothing about installing it later on.

Further research revealed that the FM radio receiver function is built in to the QUALCOMM modem chip that a lot of cell phone manufacturers use. That function is free to the cell phone manufacturer whether

they care to use it or not. No extra charge! I normally don't care much for conspiracy theories, but I ran across a few more web pages that had a cynical article that suggested that AT&T and other carriers don't want to mention the feature as it would diminish their revenue from streaming music data usage. When you go to the [www.samsung.com](about:blank) site and look up the specifications for the Galaxy S9, there is a long, long list of features, but NO mention of FM radio. Is there collusion between Samsung and the American carriers to influence the results in the market? The American people have a right to know! The FM radio stations of America should demand the Congressional Oversight Committee add this to their list of investigations.

On the BRIGHT SIDE, my research found two things that surprised me. First, there is an APP on the Google Play Store that has been there quite a while called NextRadio. It does exactly what I need, and that AT&T refused to acknowledge exists . NextRadio has two modes of operation. The basic tuner

screen (see photo) and a radio station logo screen. The tuner

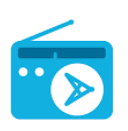

screen allows you to enter a frequency directly. The tap on a logo screen (with call

sign and frequency) is determined by the ZIP code you enter. NextRadio used to do streaming, but stopped as Jan. 2019. Second, there is a list of 222 phones that the APP works on. The list is at: [https://nextra](https://nextradioapp.com/)[dioapp.com/.](https://nextradioapp.com/) On the DARK

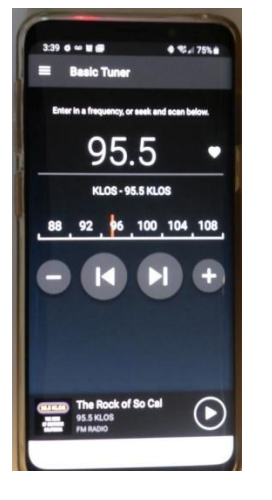

SIDE, (well, disappointing anyway) several nongeek friends of mine treated the knowledge that their phone has a FM Radio tuner with an "OK, so what, ho-hum, who cares, my streaming works great" attitude. Meanwhile, I am enjoying listening to my favorite FM music stations even if I have to use the wired earbuds instead of my blue tooth headset.

This is a special report thanks Jim Sanders

#### **How to prepare for your digital afterlife by Sarah Jacobsson Purewal/CNET**

<span id="page-7-0"></span>*Submitted by Dennis Martin frequent contributor to the Bytes*

Make sure your accounts end up in the right hands when you die.

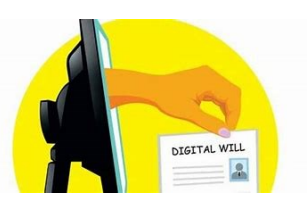

You're probably not going to die any time soon (knock on wood), but it's never a bad idea to prepare for the worst. Your will may take care of who gets your car when you pass away, but what about who gets your Facebook account? Or who's allowed to access your Gmail data? Managing your digital afterlife can be tough, especially if you have a lot of data hidden away within the depths of your inbox.

Here's what you need to know about how you can leave your accounts in good hands when you die - and what companies will (and will not) reveal to your digital heirs.

#### **Google**

Google doesn't explicitly talk death, but they do let you decide what happens to your Google accounts -- Gmail, Photos, Google Drive, etc -- when you haven't signed into your Google account for a period of time. Google lets you add up to 10 friends and family members who will be notified if your account is inactive for a certain amount of time, and who will (with your permission) be able to download data from your accounts for three months.

#### **Microsoft**

If you have a Microsoft email account (Hotmail, Live, MSN, or Outlook.com), family members will need to go through Microsoft's Next of Kin process in order to gain access to your account data. Microsoft will release your account data -- including emails, attachments, and your address book -- to your next of kin on a DVD. Your next of kin will not receive your password or be able to access your account (just the data).

To start the Next of Kin process, your next of kin will need to email [msrecord@microsoft.com](mailto:msrecord@microsoft.com) and provide documentation that verifies that you are dead (or otherwise incapacitated) and that they are your next of kin, the executor or benefactor of your estate, or someone with power of attorney.

#### **Yahoo**

Click here for ["Logging Out,](https://www.cnet.com/logging-out/)" a look at death in the digital age.

Yahoo will not release any of your data when you die, so if you want your family to be able to access your account you will need to provide them with your login information (though [Yahoo's Terms of](https://policies.yahoo.com/us/en/yahoo/terms/utos/index.htm)  [Service](https://policies.yahoo.com/us/en/yahoo/terms/utos/index.htm) states that your account is *not* transferable, so technically providing your login info to your family is breaking their ToS).

While Yahoo will not share any of your data or account information, the executor of your estate/next of kin can request that your account be closed through [this request process from Yahoo,](https://help.yahoo.com/kb/account/sln2021.html) which will require a request letter containing your Yahoo ID, as well as proof of your death and proof that they are the executor of your estate.

#### **Facebook**

Facebook allows you to designate a legacy contact who can manage parts of your account when you die. Legacy contacts cannot sign into your account or see any private messages, but they can post a pinned post to the top of your Timeline, accept (or reject) new friend requests, and update your profile picture and your header image. They can also (with your permission) download an archive of your posts, photos, and profile information.

[Learn how to assign a legacy contact here.](https://www.cnet.com/how-to/how-to-assign-a-legacy-contact-in-facebook/)

#### **Twitter**

Twitter does not allow you to grant anyone access to your account when you die, though immediate family members and people who are authorized to act on your behalf can request that your account be deactivated when you pass away. If you want someone to be able to take over your account when you die, you'll need to provide them with your login information.

To request that someone's account be deactivated, you will need to us[e Twitter's privacy form.](https://support.twitter.com/forms/privacy) You will need to provide proof of your relationship to the deceased, including your ID and a copy of their death certificate.

#### **Instagram**

Instagram is owned by Facebook, but the photobased social network does not offer the same postmortem option of designating a legacy contact. However, Instagram does memorialize accounts -- memorialized accounts cannot be changed or logged into, but they will remain visible and will not appear in Instagram's public archives (like Search & Explore). Sarah Jacobsson Purewal/CNET

Your friends and family members will need to contact Instagram about memorializing your account after you die, according to [Instagram's Privacy Policy,](https://help.instagram.com/155833707900388#section8) usin[g this form.](https://help.instagram.com/contact/452224988254813) They will need to provide their name and email address, the deceased's name and Instagram username, and proof of death, such as a link to an obituary or a death certificate.

#### **Password Managers**

Even the accounts that do let you designate a digital heir don't let people fully access your stuff after you die. If you want to leave full access to your accounts to someone after you pass away, your best bet is to use a password manager with a legacy feature.

[LastPass](https://lastpass.com/) has an Emergency Access feature that lets you give trusted contacts access to your password vault. To add a trusted contact, open your LastPass account and click **Emergency Access**. Click **Give Emergency Access** and type in your contact's email address. Choose a wait time for how long that contact will have to wait when they request emergency access (anywhere from "immediately" to 30 days). If your contact requests emergency access, you will have this amount of time to reject their request before they are automatically granted access.

[Dashlane](https://www.dashlane.com/) also has an emergency access feature that lets trusted contacts request access to your vault, while [PasswordBox](https://legacylocker.com/) features a Legacy Vault that lets you pass on your passwords to your next of kin.

**Editor's note:** *This article was originally published on March 2, 2016. It is being republished as part of CNET's series ["Logging Out"](https://www.cnet.com/logging-out/) CNET's look at death in the digital age.*

#### **NOCCC Editor's note**

The promise for these Oranges has been Original Reporting Only. What you see in each issue is content exclusively created by and for NOCCC members and followers. However, occasionally we include text copied from other sources if a member wants it that way. Today we have an informative article submitted by Dennis Martin. Thank you Dennis.

## More Club Business

## **Consignment Table**

<span id="page-9-0"></span>*Consignment Leader for April 7 Bob Dickson*

The NOCCC Consignment Table is available monthly in the lobby of Irvine Hall between 10 a.m. and 1 p.m.

Richard Miller is scheduled for surgery March 25 and will not attend the club activities on April 7.

He expects to make the May 5 meetings. Blessing to you Richard!

# **RAFFLE results March3, 2019**

<span id="page-9-1"></span>*Raffle report by Dennis Martin, Raffle Master Gerry Resch, Prices supplied by Jim Sanders*

## **Membership** Drawing

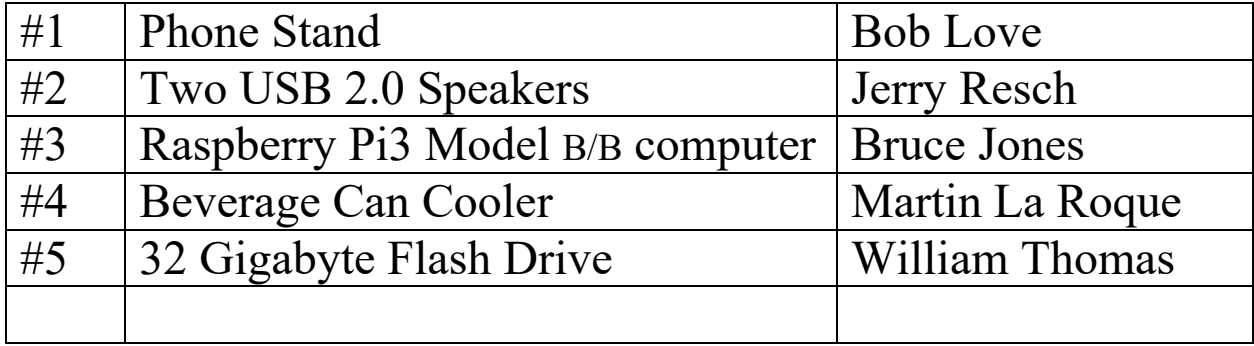

## **General** Drawing

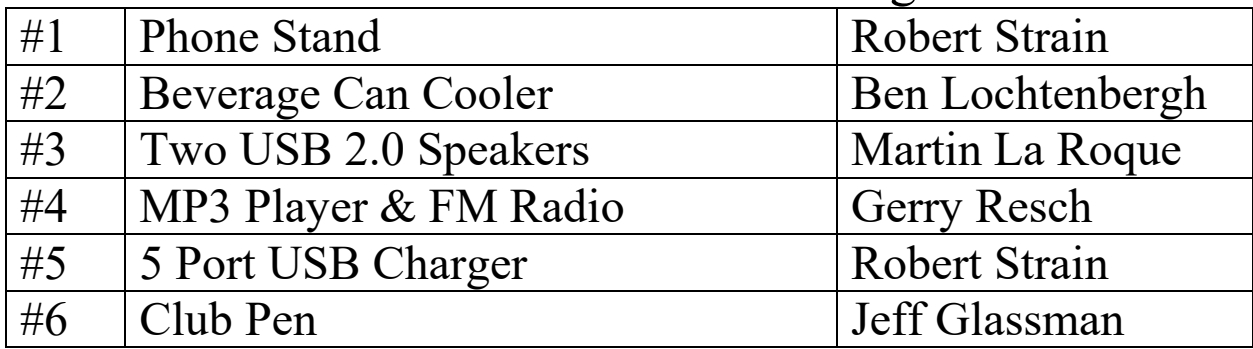

#### **Production**

These Orange Bytes created with Windows 10 and Microsoft Word 2013® using the True Type fonts Times New Roman and Arial. Printed by: Creative Technology, 5959 Palmer Blvd. Sarasota, FL 34232—2841 800-533-1031

## **Application Form**

Membership application, renewal, or update form

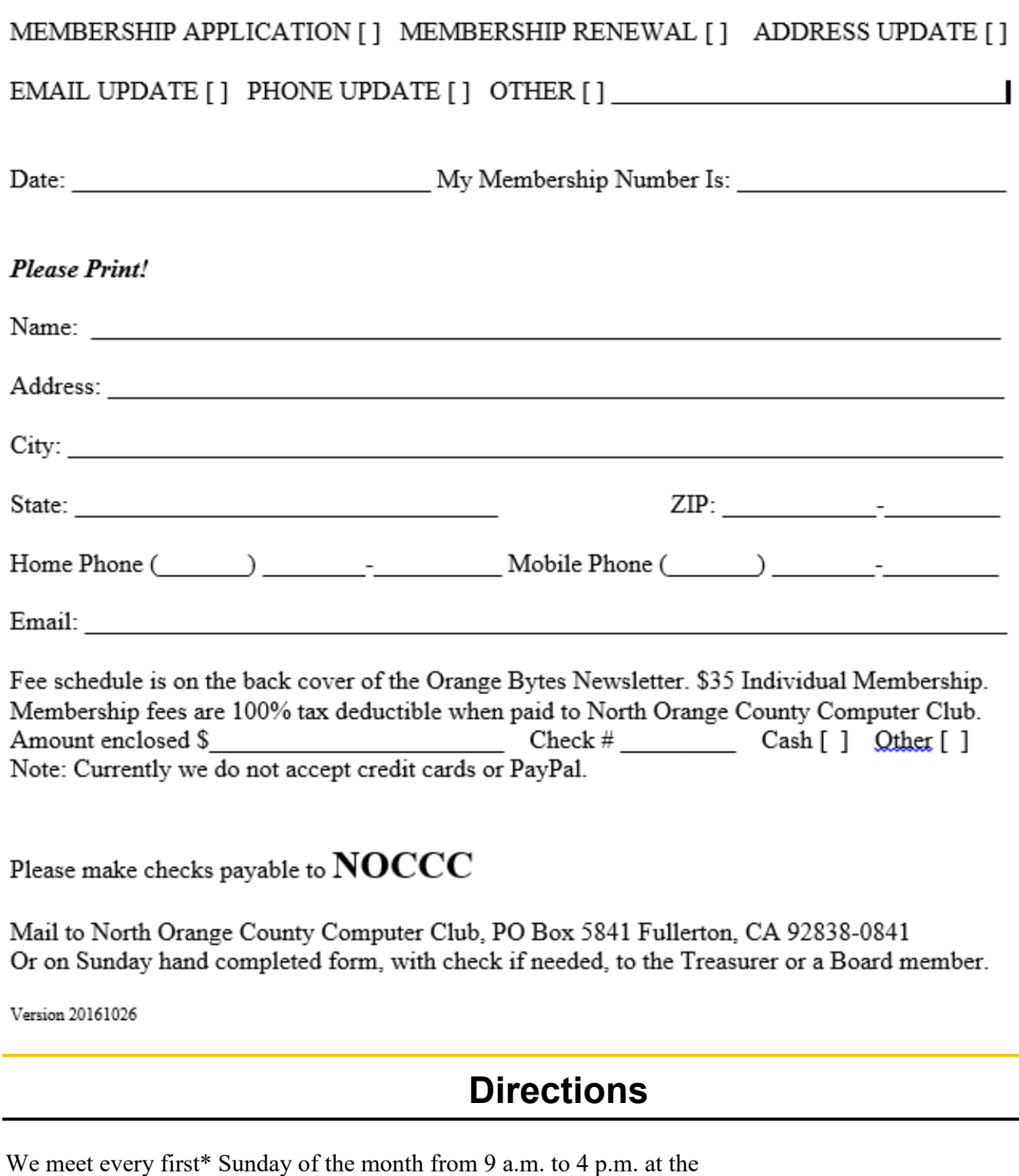

<span id="page-10-0"></span>Hashinger Science Center Chapman University Orange California. \*some months we need to meet on the second or even third Sunday Check [www.noccc.org](http://www.noccc.org/) for our schedule and most up-to-date information.

Application and Directions page

**North Orange County Computer Club PO BOX 5841 Fullerton, CA 92838-0841**

**To All Members:** 

**The line above your mailing address now shows your join date. Please use your join month to choose when to renew your membership.**

## **Dated Material – Please deliver before April 7, 2019**

<span id="page-11-0"></span>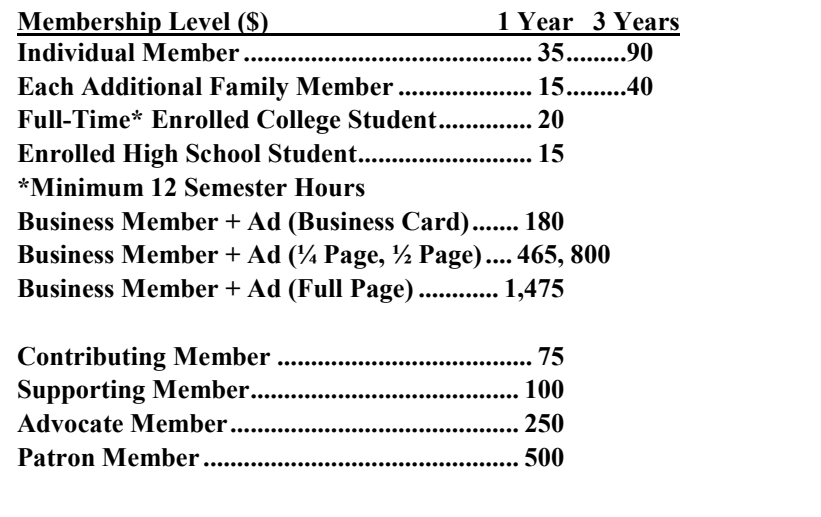

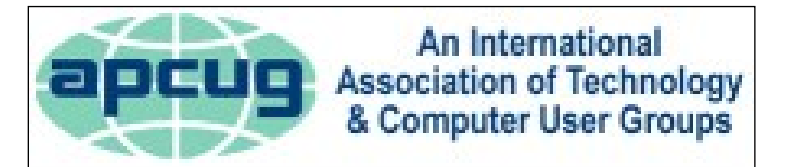

#### **Directions to the NOCCC meeting location**

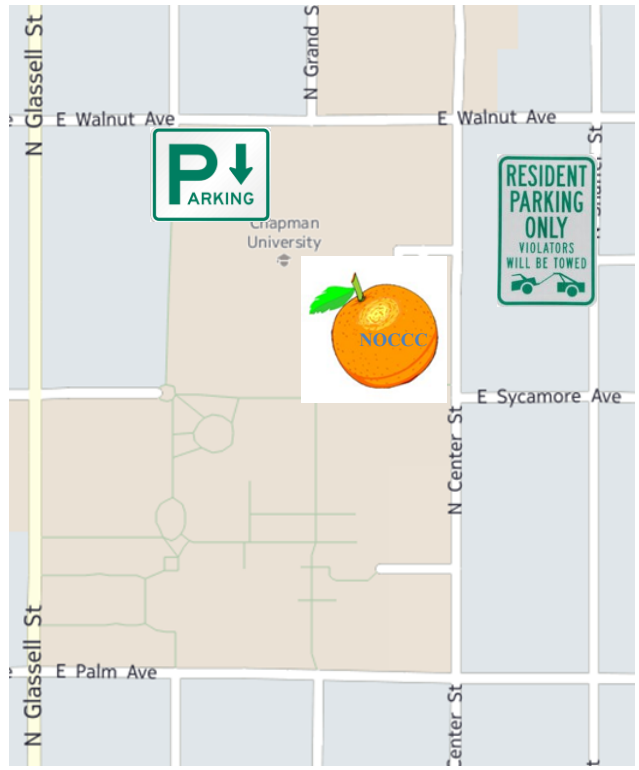

#### **Directions to NOCCC from John Wayne-Orange County Airport (SNA) 12 miles:**

Enter CA-55 N (Costa Mesa Freeway) crossing Interstate 5 toward Anaheim/Riverside for 9 miles. *Notice freeway and street signs stating "Chapman University."* Exit toward E Chapman Ave. Turn right onto N Tustin St. Turn left onto E Walnut Ave. 1) Turn left past N. Center St. for the **best place to park** in the underground parking structure (Lastinger under the sports field). Pay the small fee (\$2) to park Ask members or  $\frac{help(@noccc.org)}{$ about parking details, restrictions, and our price break! 2) Turn left onto N Center St. On the right is the Hashinger Science Center, 346 N Center St. Orange California. Parking on the University side is free. Parking on the residential side is a city violation that may cost you a tow away and a ticket!